### Cartões de Mídia Externos Guia do Usuário

© Copyright 2008 Hewlett-Packard Development Company, L.P.

O logotipo SD é uma marca comercial de seu proprietário.

As informações contidas neste documento estão sujeitas a alterações sem aviso. As únicas garantias para produtos e serviços da HP são as estabelecidas nas declarações de garantia expressa que acompanham tais produtos e serviços. Nenhuma informação contida neste documento deve ser interpretada como uma garantia adicional. A HP não será responsável por erros técnicos ou editoriais nem por omissões contidos neste documento.

Primeira edição: abril de 2008

Número de peça: 486476-201

#### **Aviso sobre o produto**

Este guia do usuário descreve os recursos comuns à maioria dos modelos. Alguns recursos podem não estar disponíveis em seu computador.

## Conteúdo

#### 1 Utilização de cartões no leitor de cartões SD

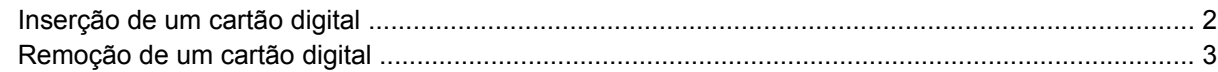

#### 2 Utilização de ExpressCards

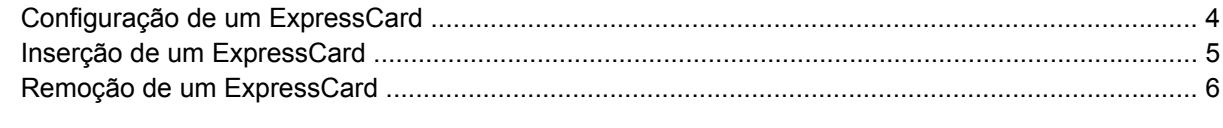

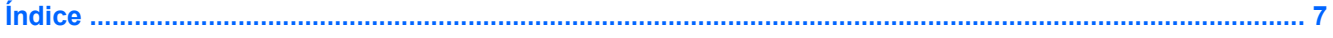

## <span id="page-6-0"></span>**1 Utilização de cartões no leitor de cartões SD**

Cartões digitais opcionais fornecem armazenamento seguro e compartilhamento conveniente dos dados. Estes cartões são freqüentemente usados com câmeras e PDAs equipados com mídia digital, bem como outros computadores.

O leitor de cartão SD aceita os seguintes formatos:

- MultiMediaCard (MMC)
- **•** Cartão de memória Secure Digital (SD)

### <span id="page-7-0"></span>**Inserção de um cartão digital**

- **CUIDADO:** Para evitar danos aos conectores do cartão digital, utilize pouca força para inserir o cartão digital.
	- **1.** Segure o cartão digital com a etiqueta voltada para cima e com os conectores voltados para o computador.
	- **2.** Insira o cartão no leitor de cartão SD e, em seguida, empurre-o até que esteja firmemente encaixado.

Quando o dispositivo for detectado, um menu de opções disponíveis será exibido.

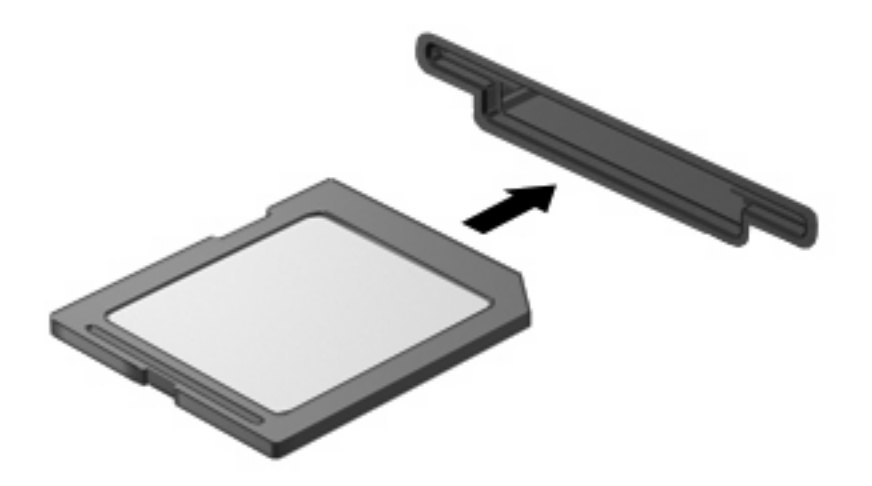

### <span id="page-8-0"></span>**Remoção de um cartão digital**

- **CUIDADO:** Para evitar a perda de informações ou a falta de resposta do sistema, certifique-se de não acessar o cartão digital antes de retirá-lo.
	- **1.** Salve suas informações e feche todos os programas associados ao cartão digital.
	- **E NOTA:** Consulte a documentação do usuário do cartão digital para obter instruções completas sobre a remoção segura do cartão.
	- **2.** Pressione o cartão digital **(1)** e, em seguida, remova o cartão do slot **(2)**.

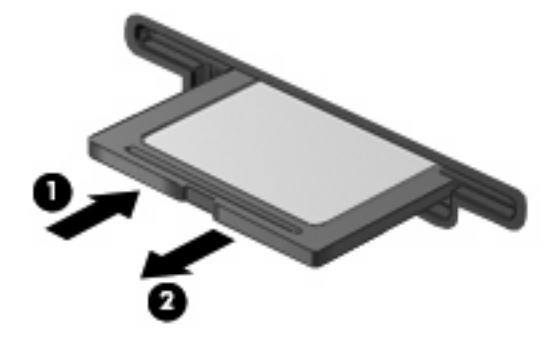

## <span id="page-9-0"></span>**2 Utilização de ExpressCards**

Um ExpressCard é um PC Card de alto desempenho, que é inserido no slot de ExpressCard.

Assim como os PC Cards padronizados, os ExpressCards são projetados para atender às especificações padronizadas pela Personal Computer Memory Card International Association (PCMCIA).

### **Configuração de um ExpressCard**

Instale somente o software necessário para seu dispositivo. Se o fabricante do ExpressCard indicar a instalação de drivers de dispositivos:

- Instale somente os drivers de dispositivo para o seu sistema operacional.
- Não instale qualquer outro software, como serviços de cartão, serviços de soquete ou ativadores fornecidos pelo fabricante do ExpressCard.

### <span id="page-10-0"></span>**Inserção de um ExpressCard**

**CUIDADO:** Para evitar danos ao computador e aos cartões de mídia externos, não insira um PC Card em um slot de ExpressCard.

**CUIDADO:** Para evitar danos aos conectores:

Use pouca força ao inserir um ExpressCard.

Não mova ou transporte o computador enquanto um ExpressCard estiver sendo utilizado.

O slot de ExpressCard poderá conter uma peça de proteção inserida. Para remover a peça de proteção:

- **1.** Pressione a peça de proteção **(1)** para desbloqueá-la.
- **2.** Puxe a peça para fora do slot. **(2)**.

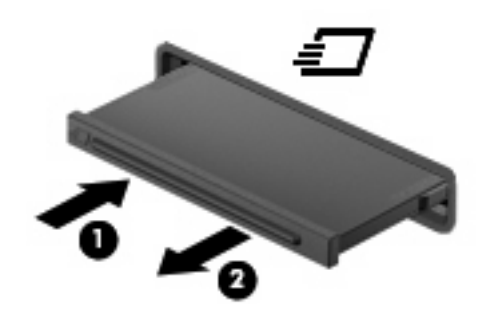

Para inserir um ExpressCard:

- **1.** Segure o cartão com a etiqueta voltada para cima e com os conectores voltados para o computador.
- **2.** Insira o cartão no slot de ExpressCard e, em seguida, empurre-o até que esteja firmemente encaixado.

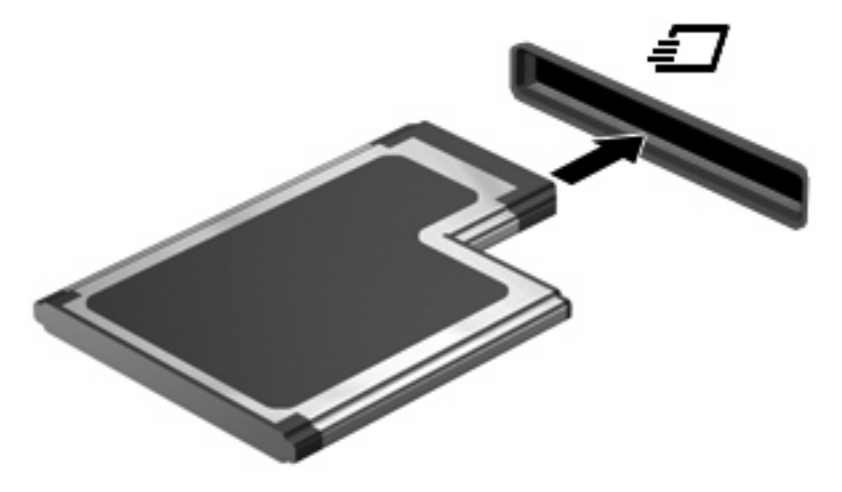

**E NOTA:** Um ExpressCard inserido consome energia, mesmo quando não está sendo utilizado. Para economizar energia, interrompa ou remova o ExpressCard quando não estiver sendo utilizado.

### <span id="page-11-0"></span>**Remoção de um ExpressCard**

- **CUIDADO:** Para evitar a perda de informações ou a falta de resposta do sistema, certifique-se de não acessar o ExpressCard antes de retirá-lo.
	- **1.** Salve suas informações e feche todos os programas associados ao ExpressCard.
	- **E NOTA:** Consulte a documentação do usuário do ExpressCard para obter instruções completas sobre a remoção segura do cartão.
	- **2.** Pressione o ExpressCard **(1)** e, em seguida, remova o cartão do slot **(2)**.

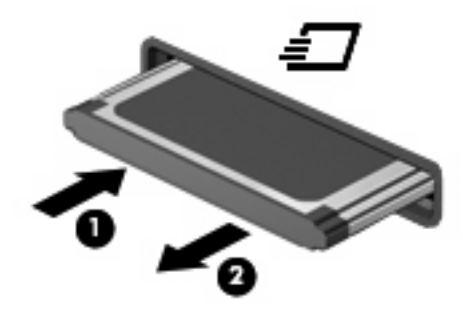

# <span id="page-12-0"></span>**Índice**

#### **C**

cartão digital definição [1](#page-6-0) Cartão SD definição [1](#page-6-0) configuração de um ExpressCard [4](#page-9-0)

#### **E**

**ExpressCard** configuração [4](#page-9-0) definida [4](#page-9-0)

#### **L**

leitor de cartão SD [1](#page-6-0)

#### **M**

MultiMedia Card definição [1](#page-6-0)

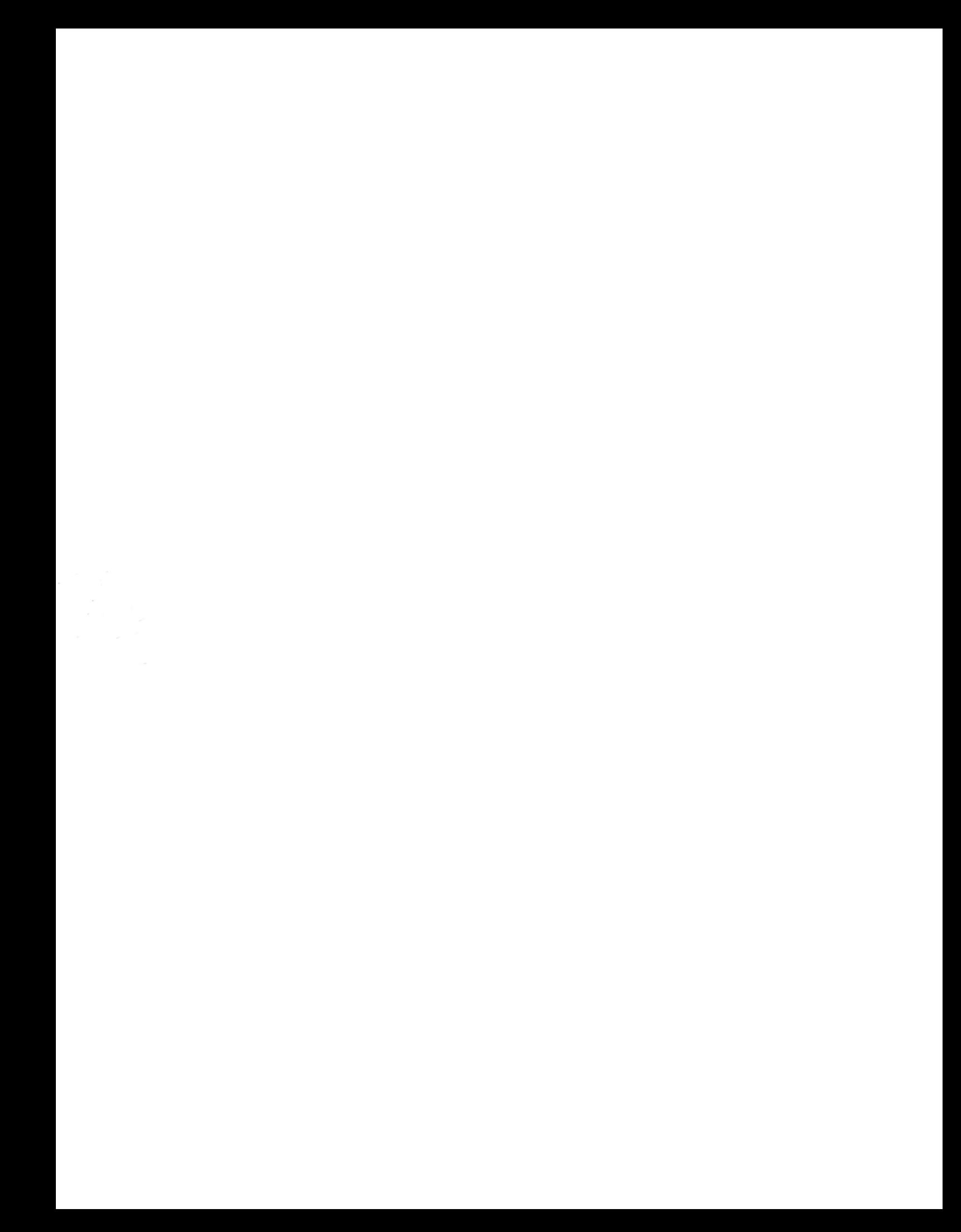